## RUNNING SACT REPORTS IN ARIA

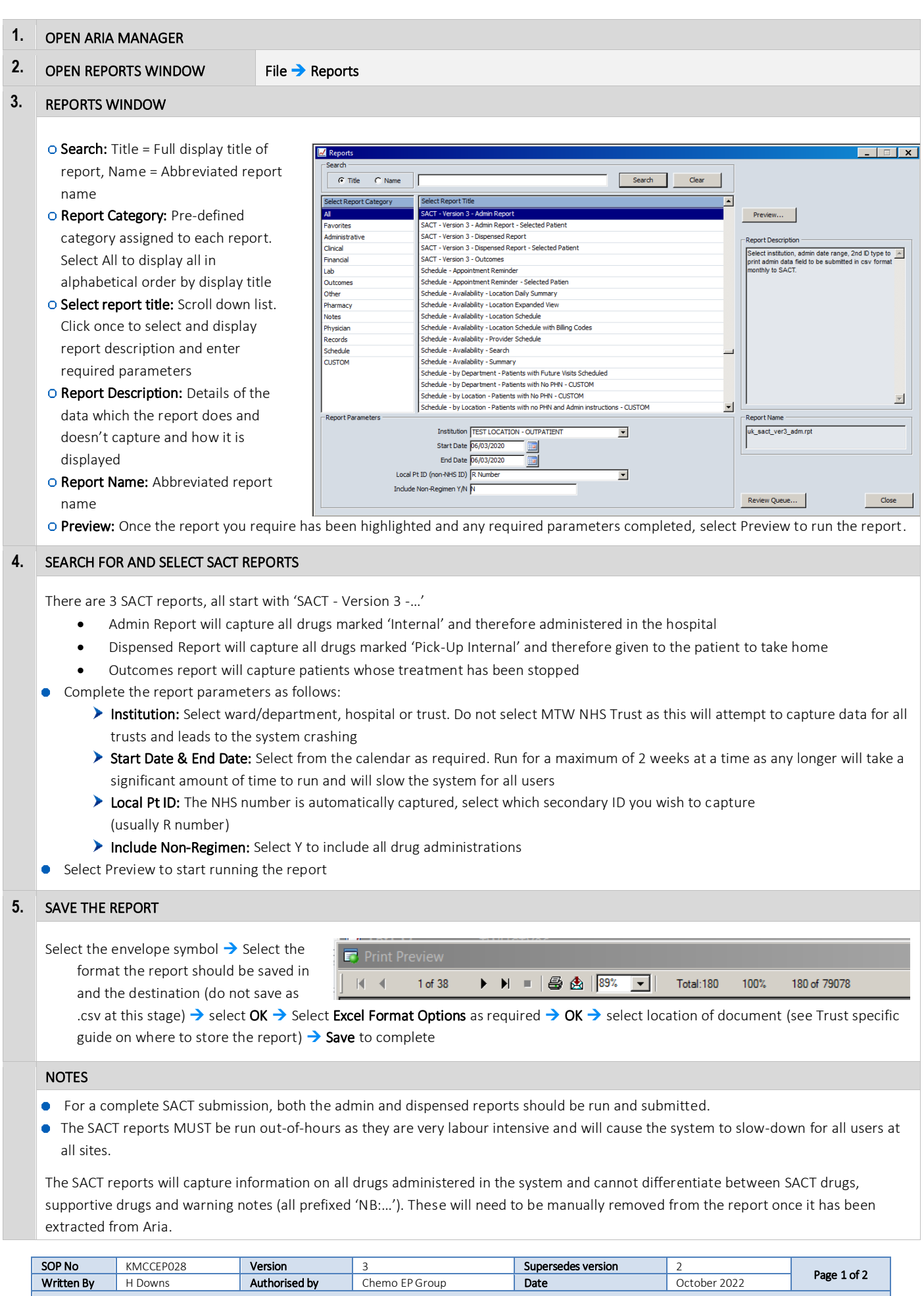

KMCC document: No responsibility will be accepted for the accuracy of this information when used elsewhere.

## KMCC locations to save in:

If available it's always easier to save in the S: Drive Select S: Drive – SpecServDiv – CancerCollaborative – Pharmacy – e-prescribing

> This PC > Shared (S:) > SpecServDiv > CancerCollaborative > Pharmacy > e-prescribing

If the S: Drive is not available, the reports will have to be saved onto the computer: Select C: Drive – Users – Own name – My documents

■ v Local Disk (C: on EKL030157) v Users v helen.downs1 v My Documents

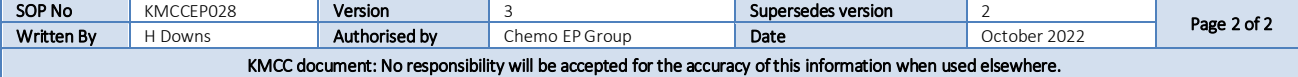